# **Cisco Webex Webinars** 参加方法について

# 電力広域的運営推進機関

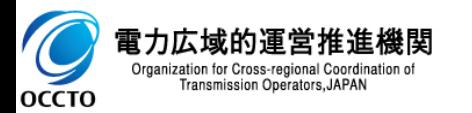

1.Webex Webinars 参加方法 2

(1).インターネットに接続されたPCからブラウザを起動してください

※本説明資料のブラウザはGoogle Chromeですが、Microsoft Edgeのご使用も可能です。 但し、その際には本説明と画面構成が一部異なっております旨ご了承ください

**※IEは利用する事が出来ません。**

оссто

(2)-a. [URLから直接接続する場合]

メールにてご連絡しております出席者用参加アドレスから、アクセスしてください

(3)-b. [Cisco WebexのHPから接続する場合] 以下のURLにアクセスし、「ミーティングに参加」を選び、メールにてご連絡しておりますミーティン 番号を入力してください

URL https://www.webex.com/ja/video-conferencing.html

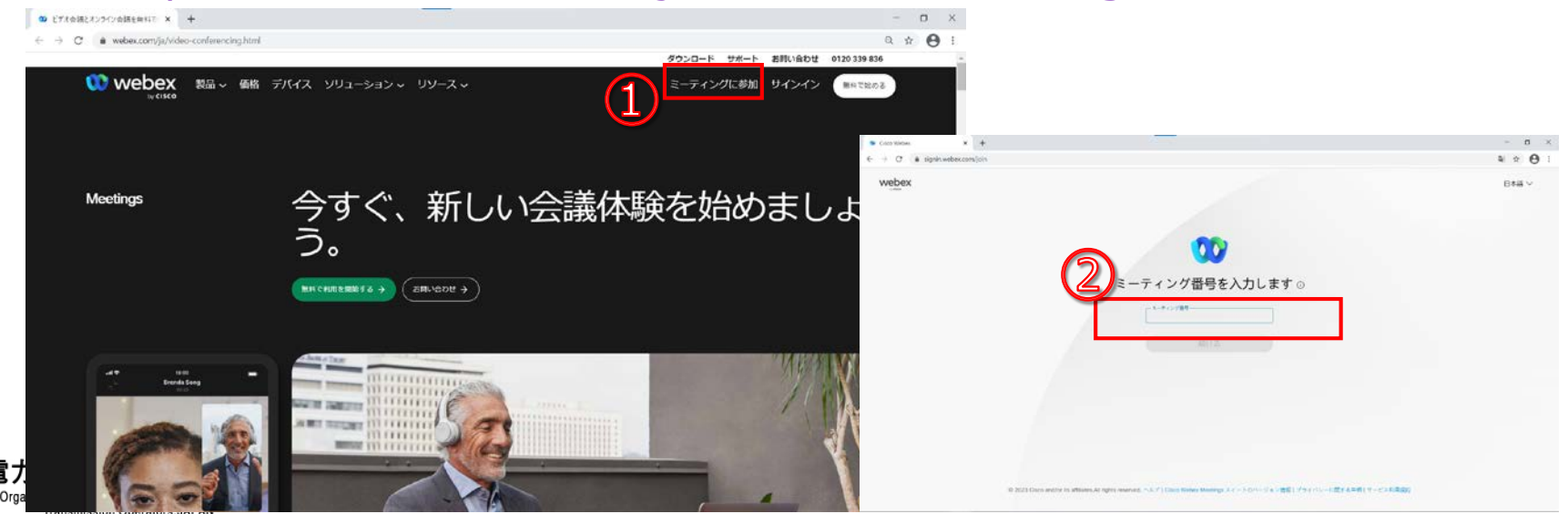

## (3).メールにてご連絡しておりますウェビナーパスワードを入力し、[OK]をクリックしてください

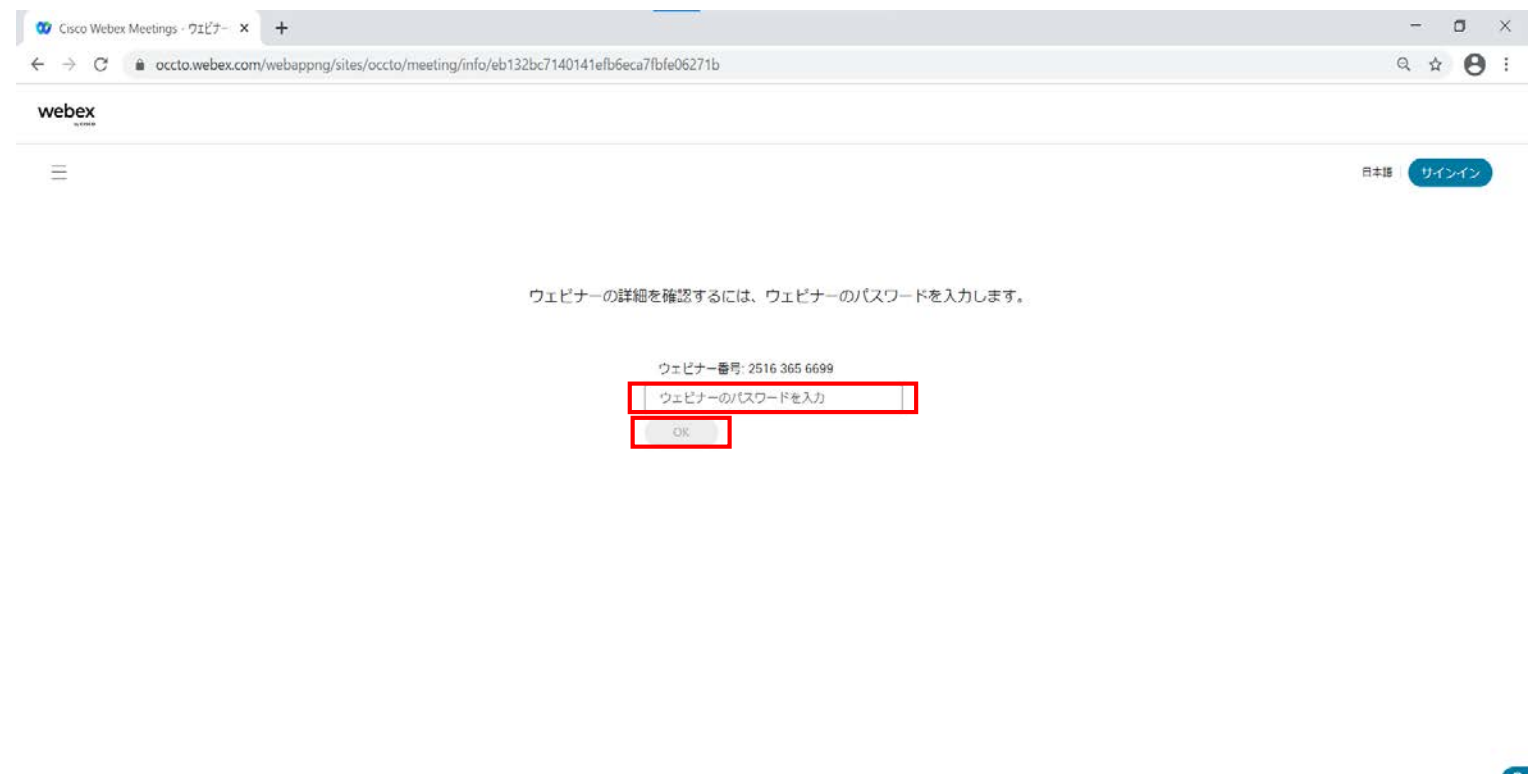

© 2023 Cisco and/or its affiliates. All rights reserved. プライバシーステートメント 1サービス利用規約 | Cookie

-7

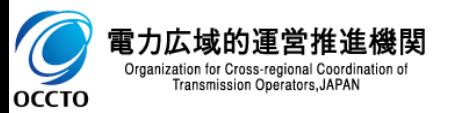

#### (4).[ウェビナーに参加]をクリックします

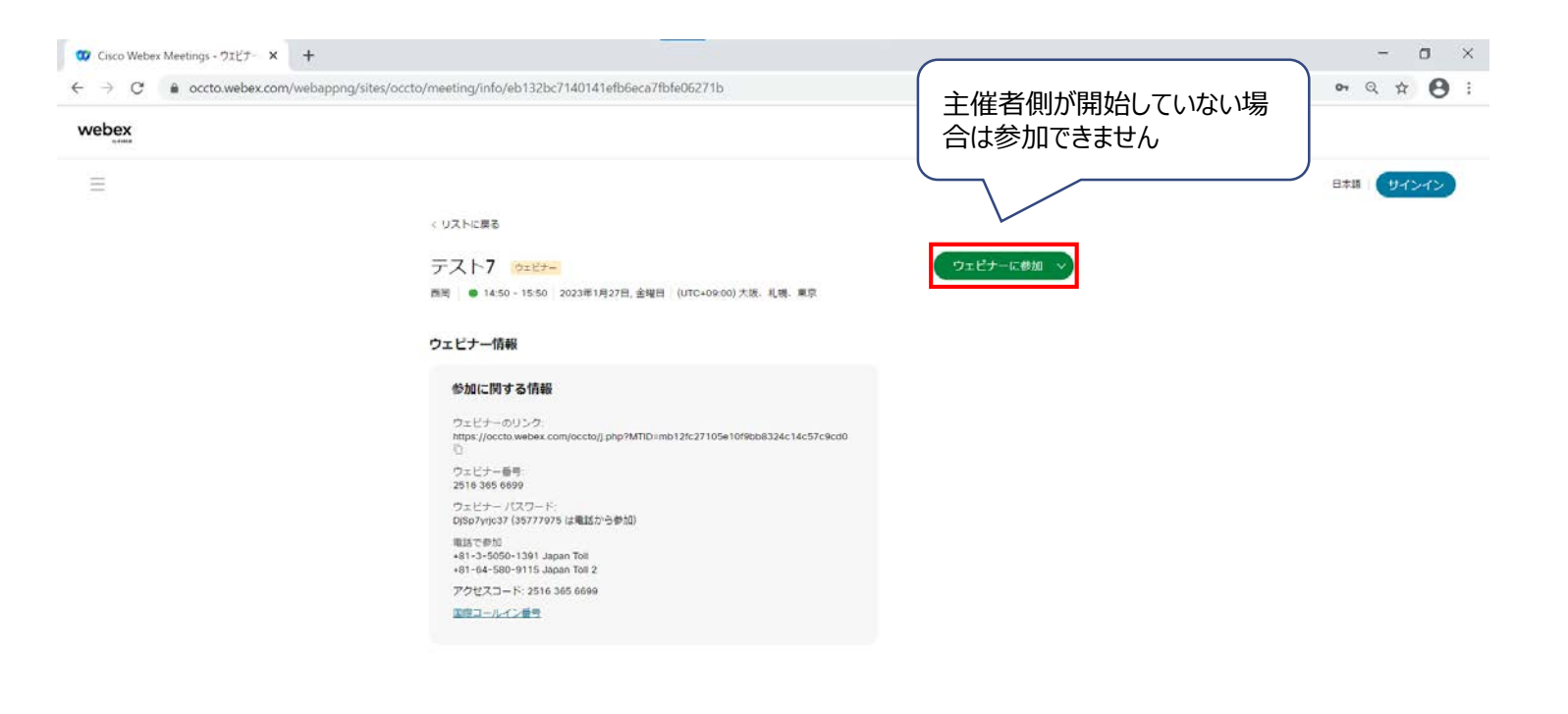

© 2023 Cisco and/or its affiliates. All rights reserved. プライバシーステートメント |サービス利用規約 | Cookie

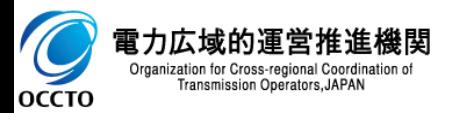

### (5). [キャンセル]-[ブラウザから参加してください。]をクリックします

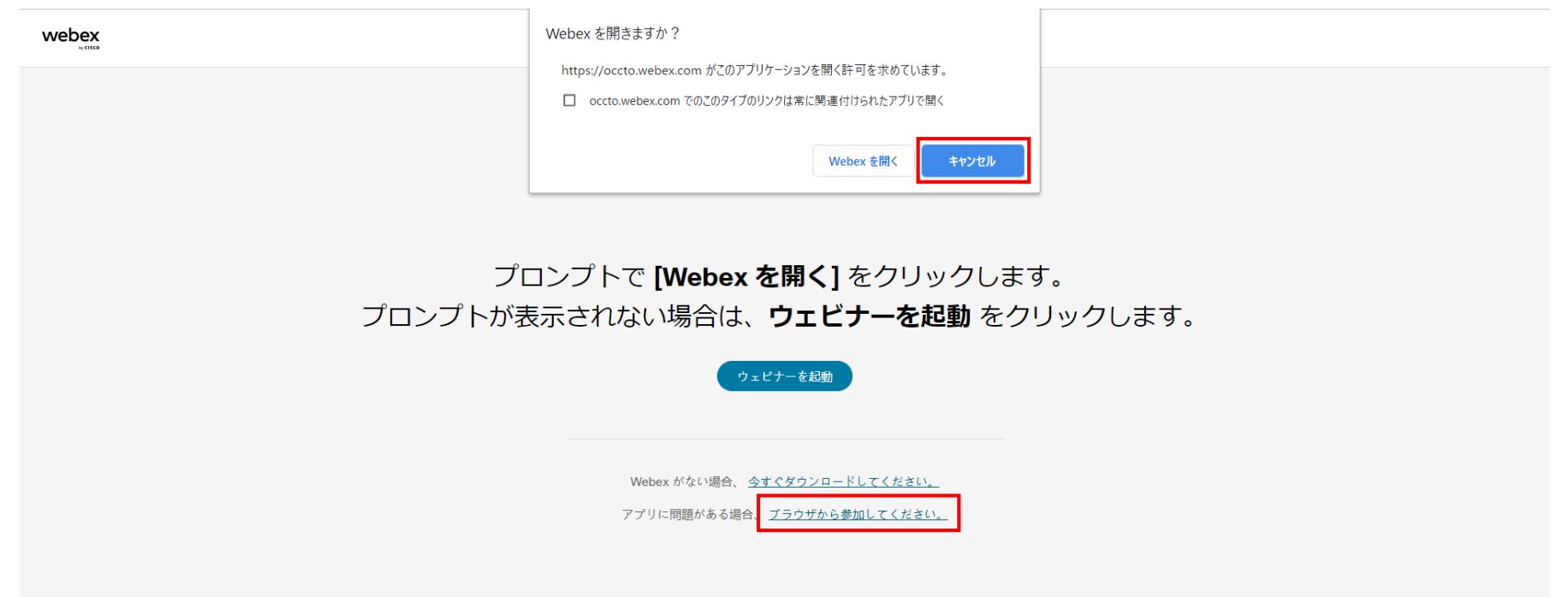

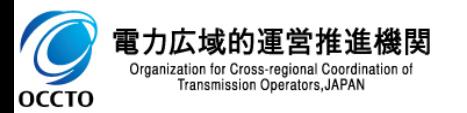

(6). 名前とメールアドレスを求められた場合、名前とメールアドレスを入力し、 [次へ]をクリックします

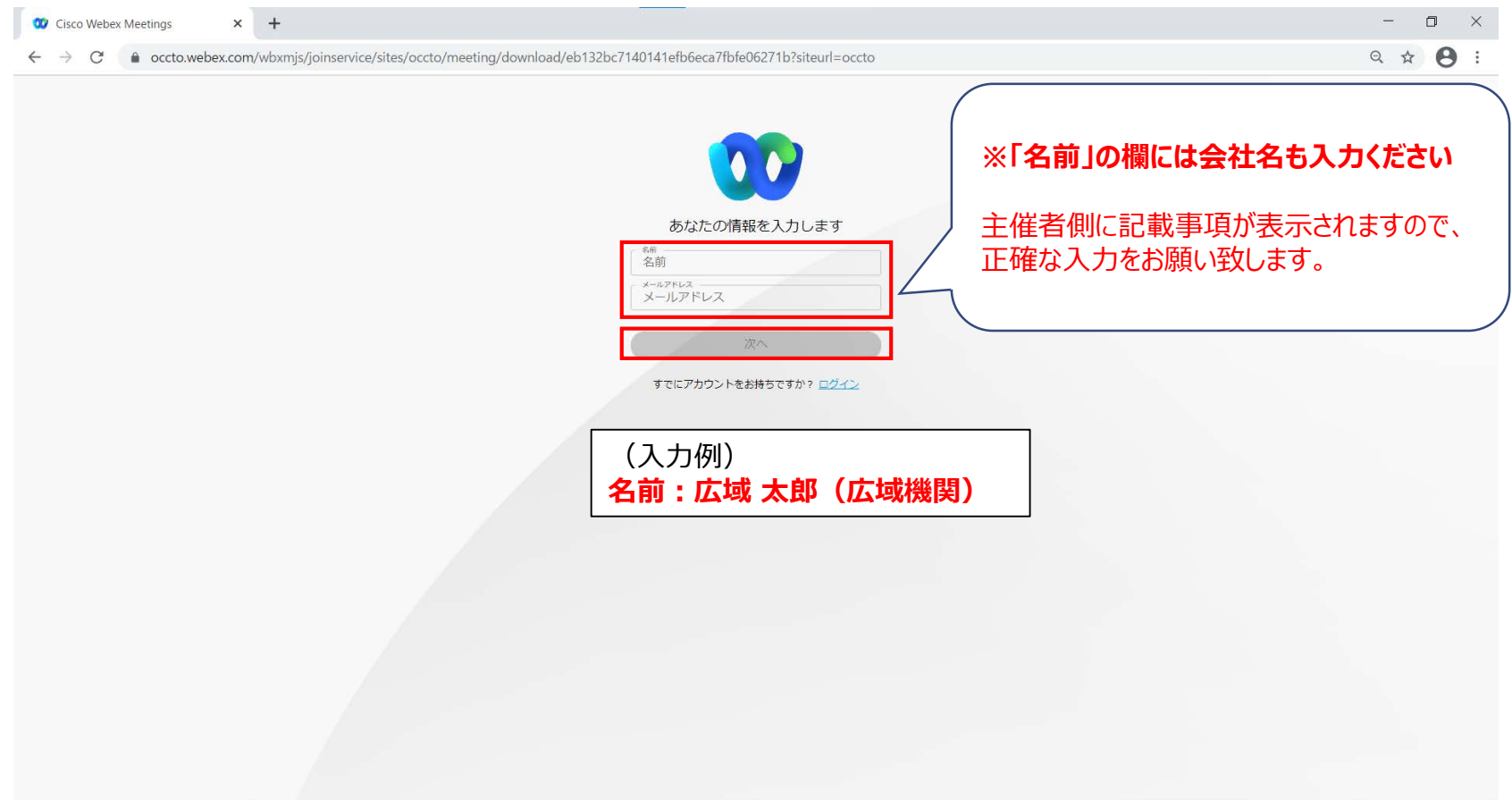

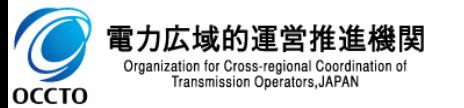

# (7). [ウェビナーに参加]をクリックします

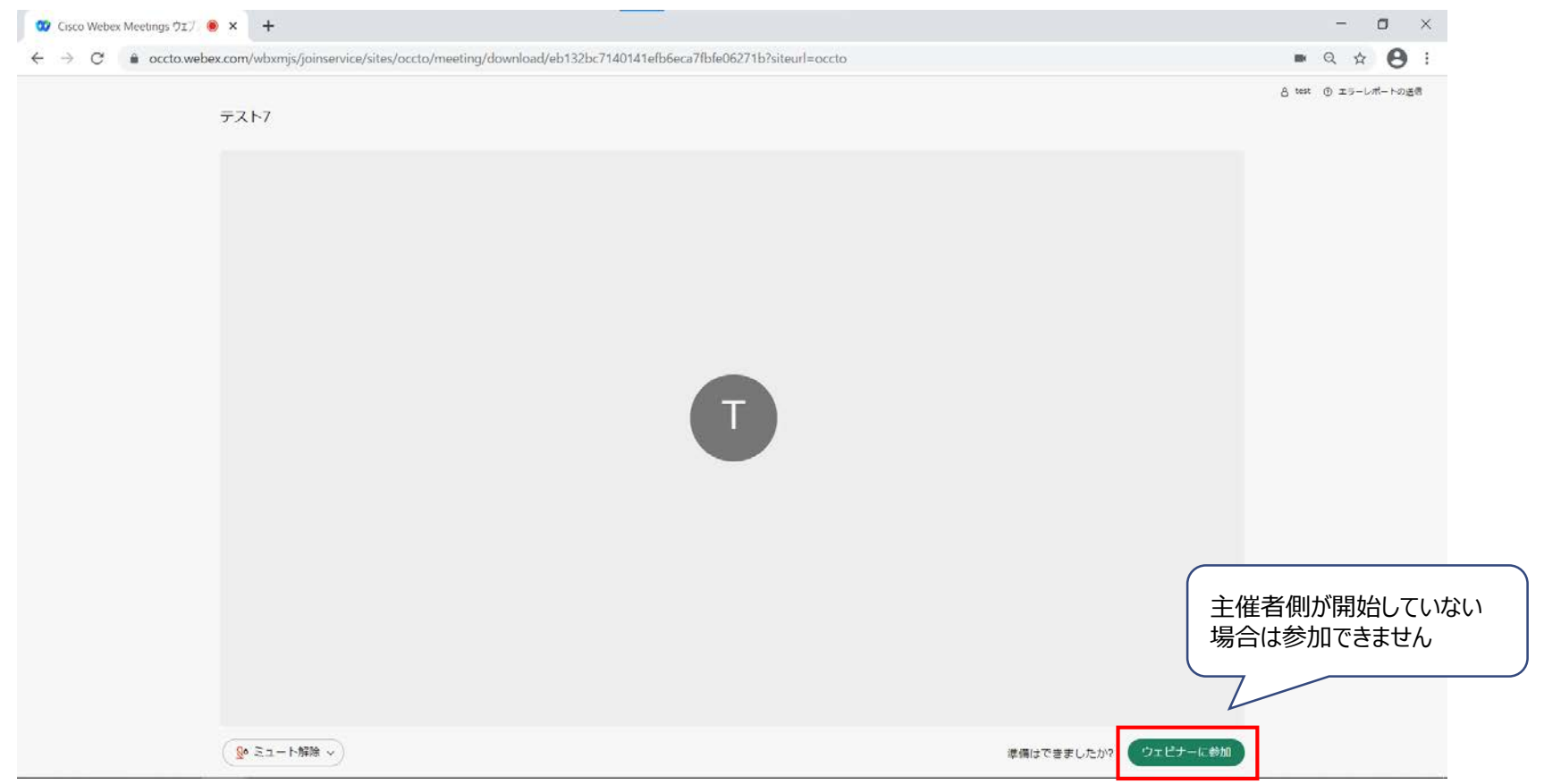

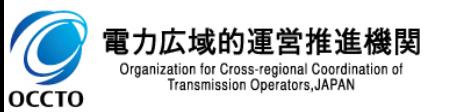

(8).事務局からチャット機能を利用してご連絡する場合がありますので、 画面右下の「チャット」を選択し、チャット画面を表示してください

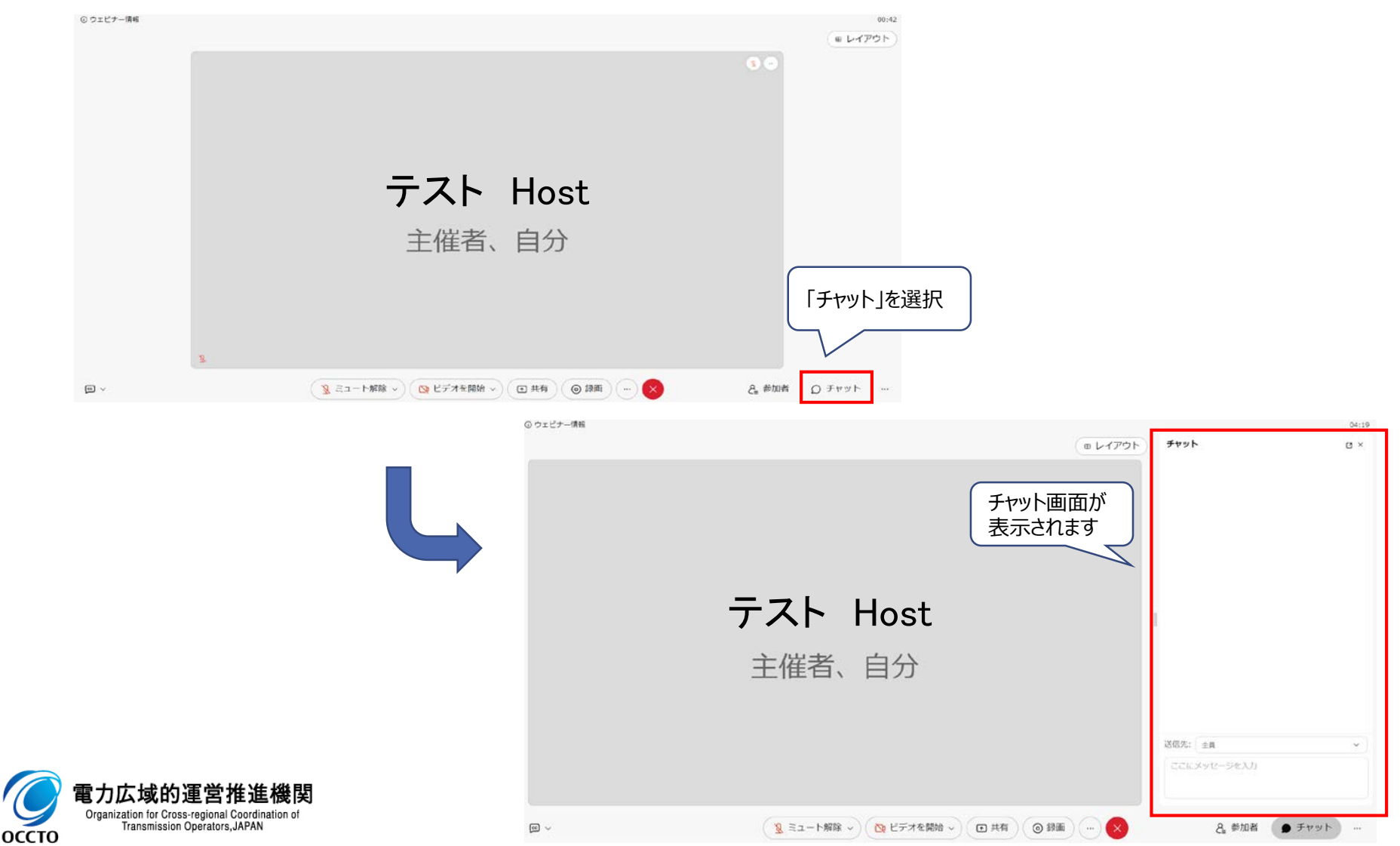

 Webex Webinars利用前までに接続テストを行なうと、当日スムーズにご視聴いただけます。 URL https://www.webex.com/ja/test-meeting.html (Webex TOPページ最下部①) 画面指示に従い、ブラウザ(Join from your browser)から接続できることをご確認ください。 接続後、音声、マイクが動作することを確認してください。

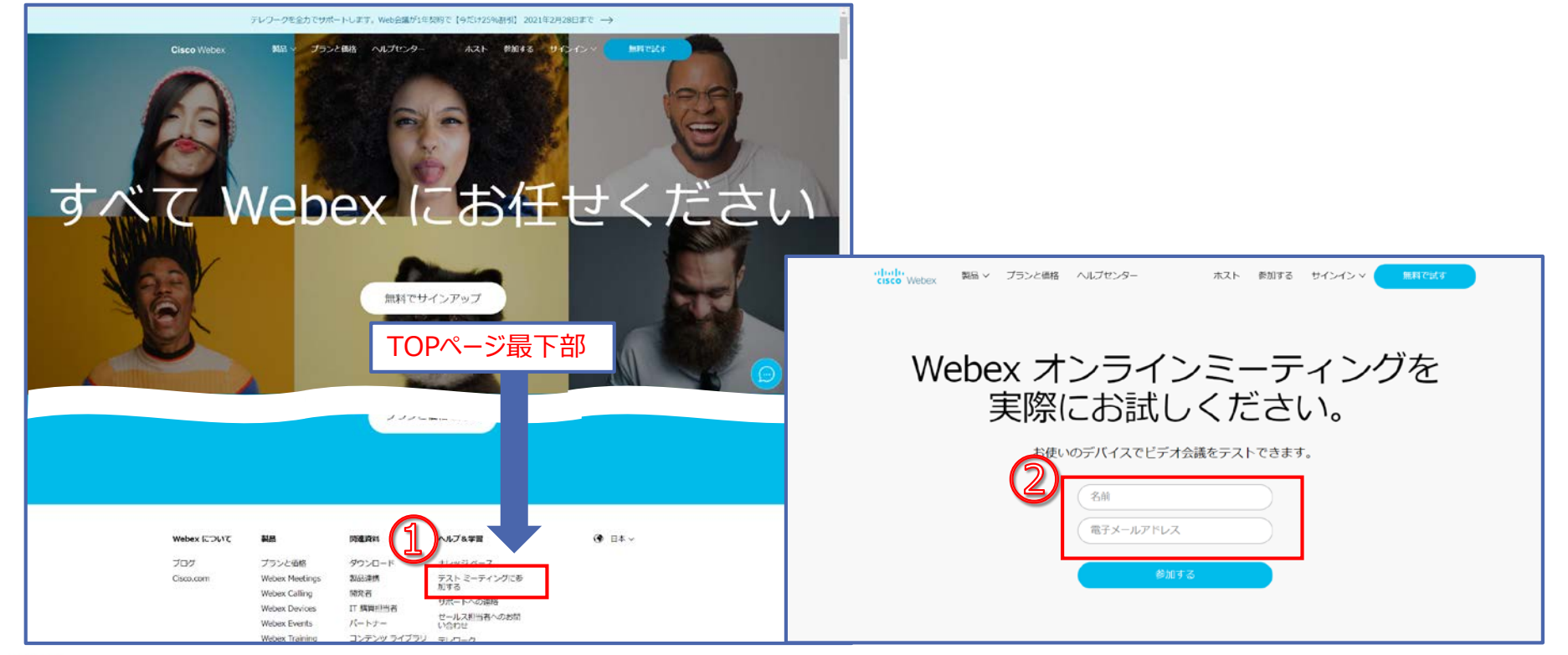

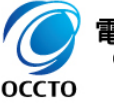

Organization for Cross-regional Coordination of Transmission Operators, JAPAN

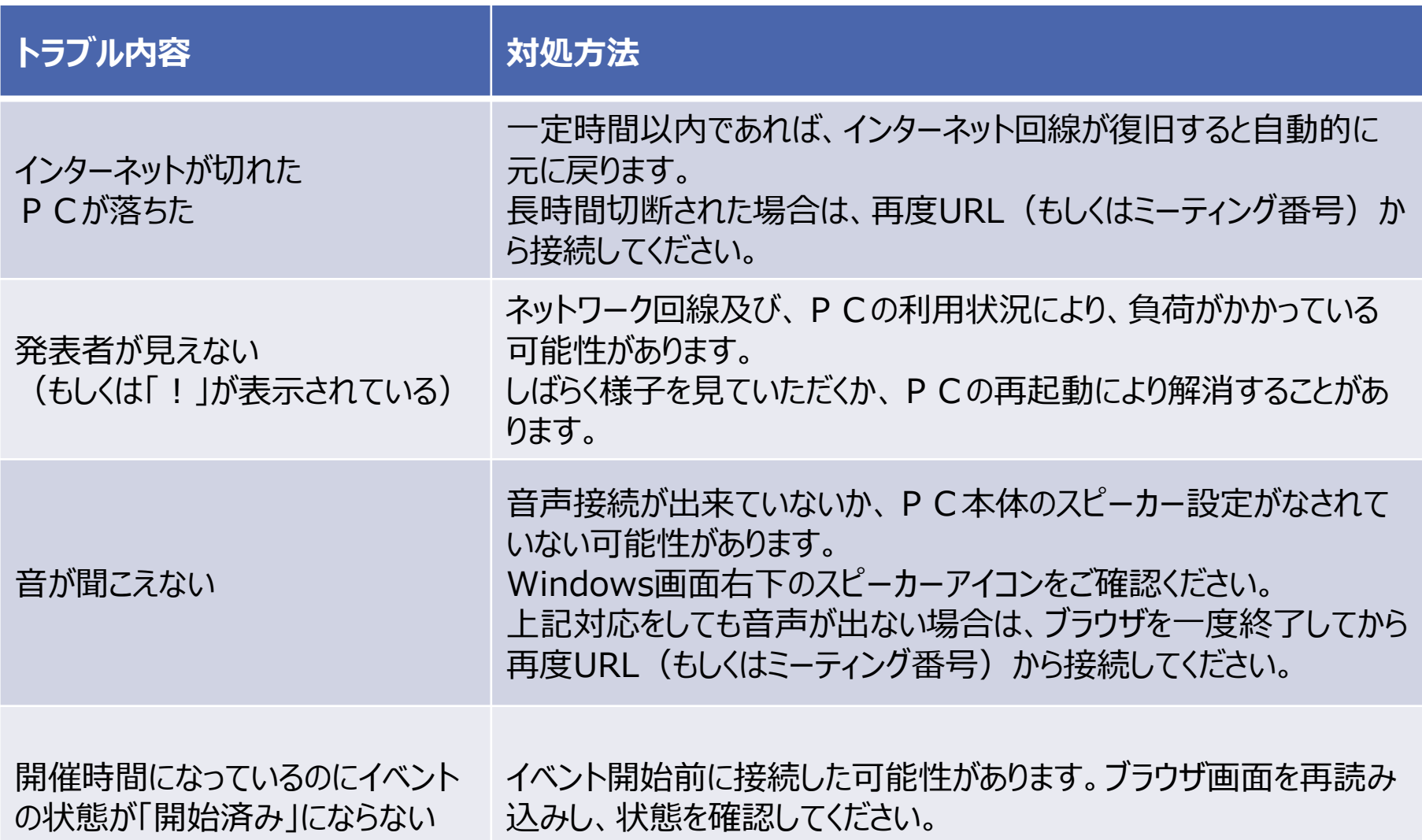

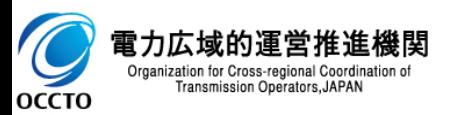

■ Webex Webinarsを含めたWebex サービスに関する動作要件が以下のサイトに記載され ております。使用するOSおよぶブラウザバージョン等について、ご確認ください。

#### **Webex Meetings Suite システム最小要件**

https://help.webex.com/ja-jp/nki3xrq/Webex-Meetings-Suite-System-**Requirements** 

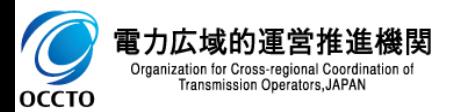